## **ul. MECHANIKÓW 3 P6 - PODŁĄCZENIE KOMPUTERA STACJONARNEGO LUB LAPTOPA DO RZUTNIKA**

1. Jeśli chcemy podłączyć komputer stacjonarny jedna końcówkę kabla podpinamy do gniazda znajdującego się na ścianie z napisem "KOMPUTER" a drugą do wyjścia grafiki w komputerze.

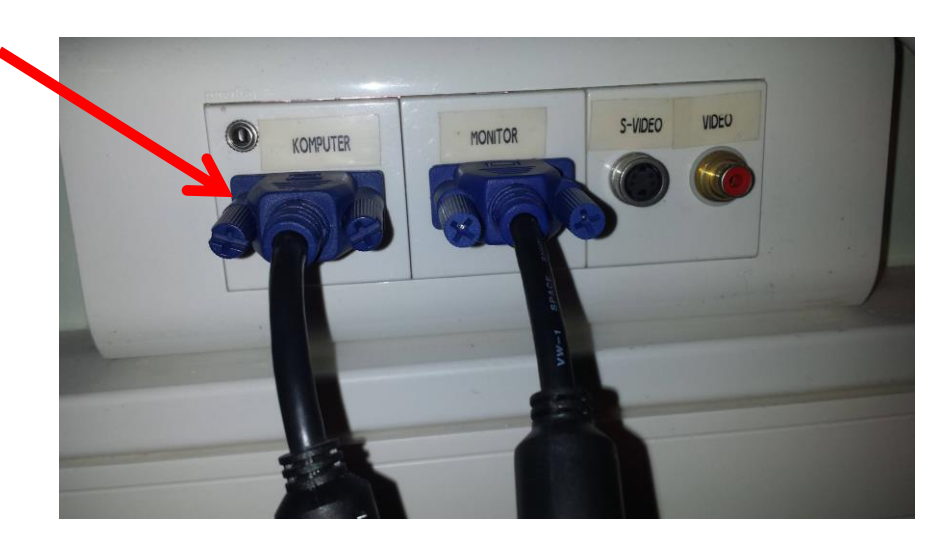

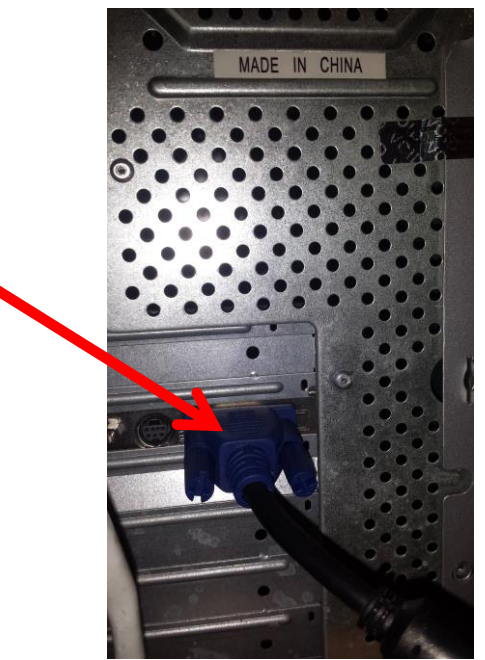

Jeśli chcemy podłączyć laptop odkręcamy końcówkę kabla od wyjścia grafiki komputera stacjonarnego i podłączamy ją do laptopa.

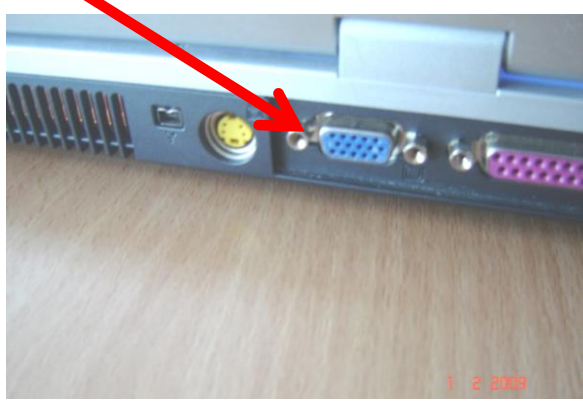

## **UWAGA!**

**Proszę o umiejętne wtykanie wtyczki do wejść, tak aby nie uszkodzić pinów wtyczki. Po zakończonych zajęciach proszę kabel podpiąć do wyjścia grafiki komputera stacjonarnego.** 2. Drugi kabel zawsze ma łączyć gniazdo VGA znajdujące się na ścianie z napisem "MONITOR" z wejściem grafiki w monitorze.

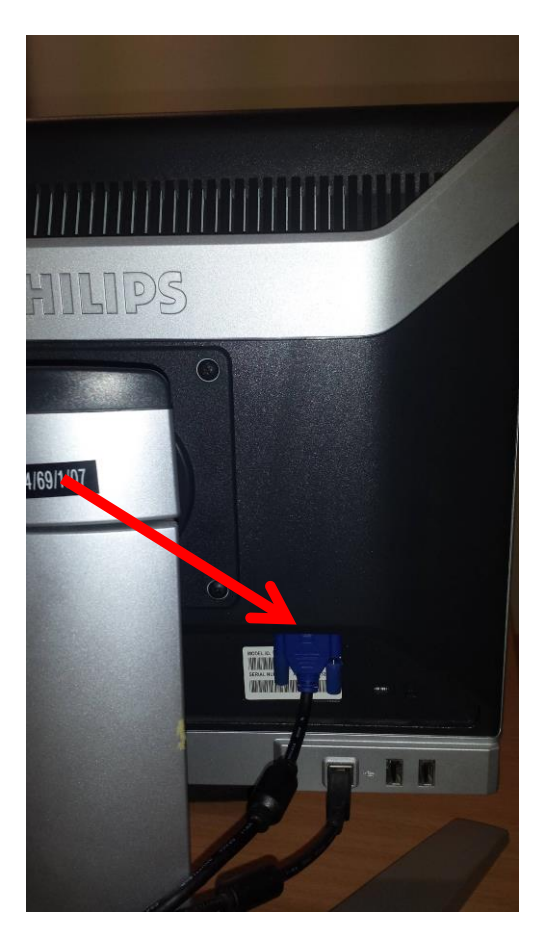

3. Włączamy projektor pilotem (czerwony przycisk "Power")

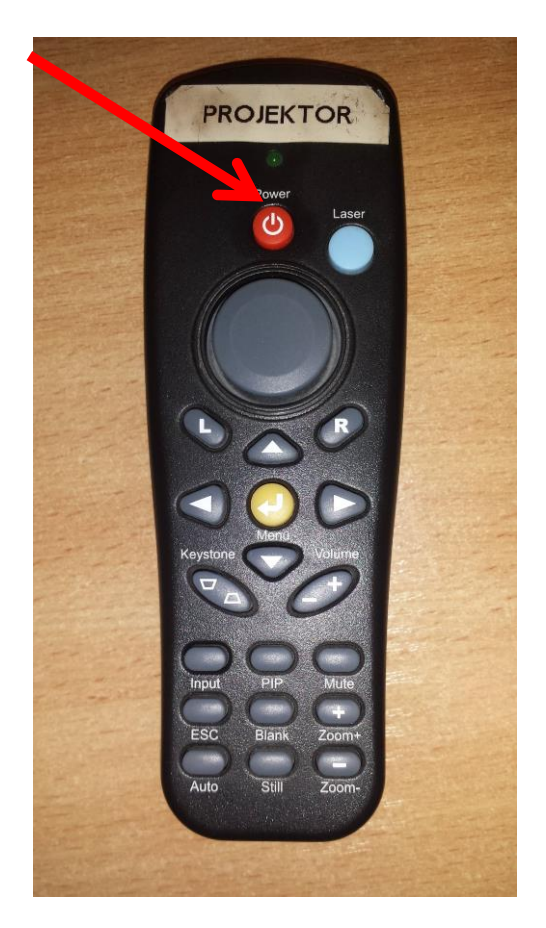

4. Po rozgrzaniu rzutnika (około 10 sekund), na ekranie powinien ukazać się obraz. Jeśli natomiast tak się nie stanie proszę wcisnąć na pilocie od projektora przycisk "Input" raz lub kilka razy do ukazania się na ekranie projektora w prawym dolnym rogu napisu "Komputer 2"

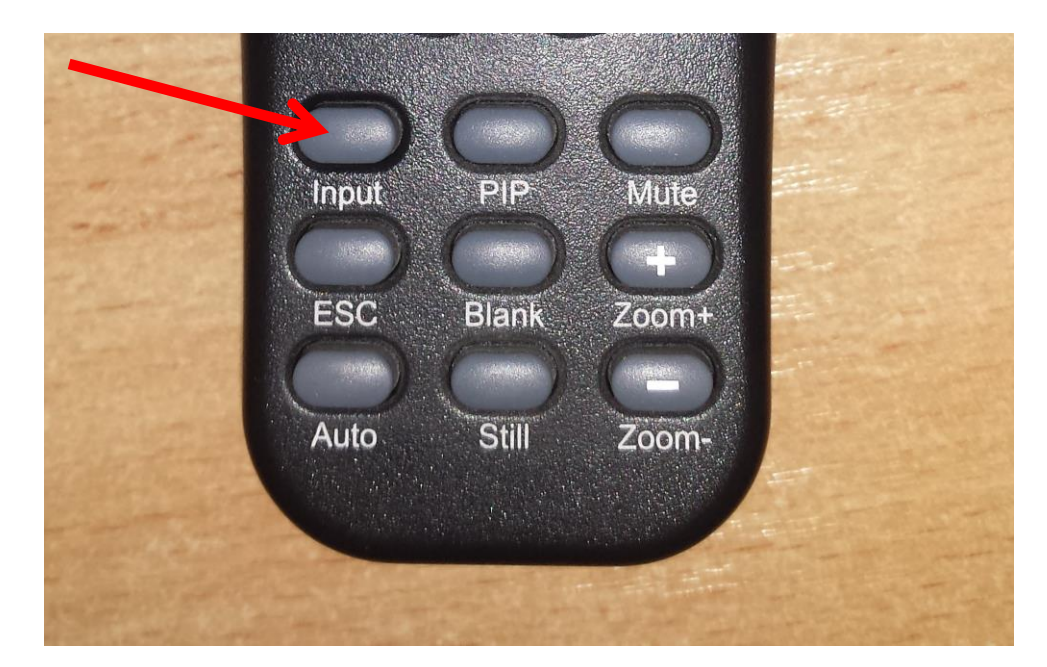

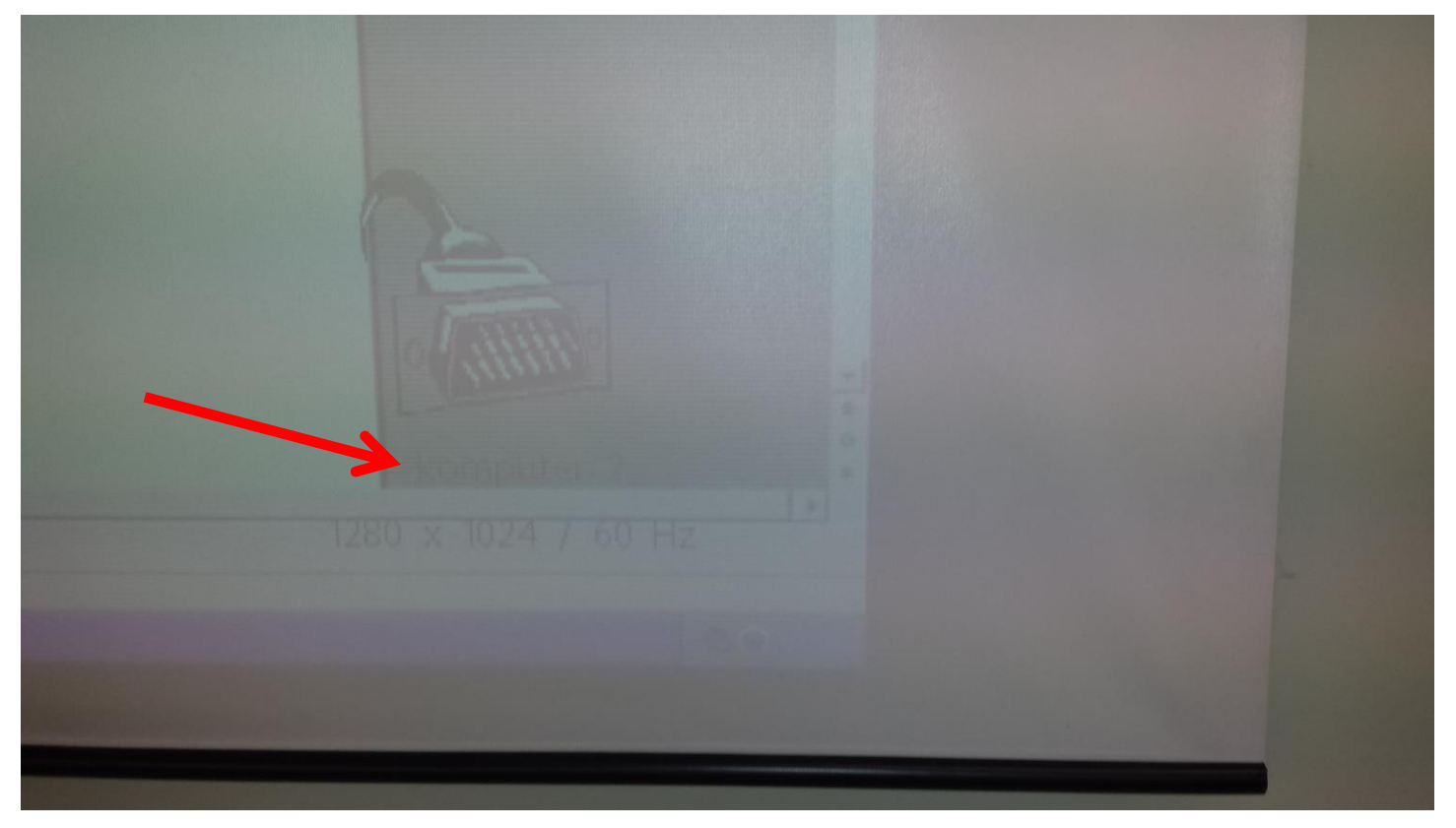

5. Po wykonaniu w/w czynności obraz musi ukazać się na ekranie. Jeśli tak się nie stało proszę jeszcze raz przeanalizować w/w punkty. Powodzenia!